## チケット番号:

#### LC-91

タイトル: テスト提出前に、解答内容の確認画面を表示する機能を追加しました

### 変更箇所:

## 変更前

#### テスト>テスト一覧>解答する>テストに解答する画面

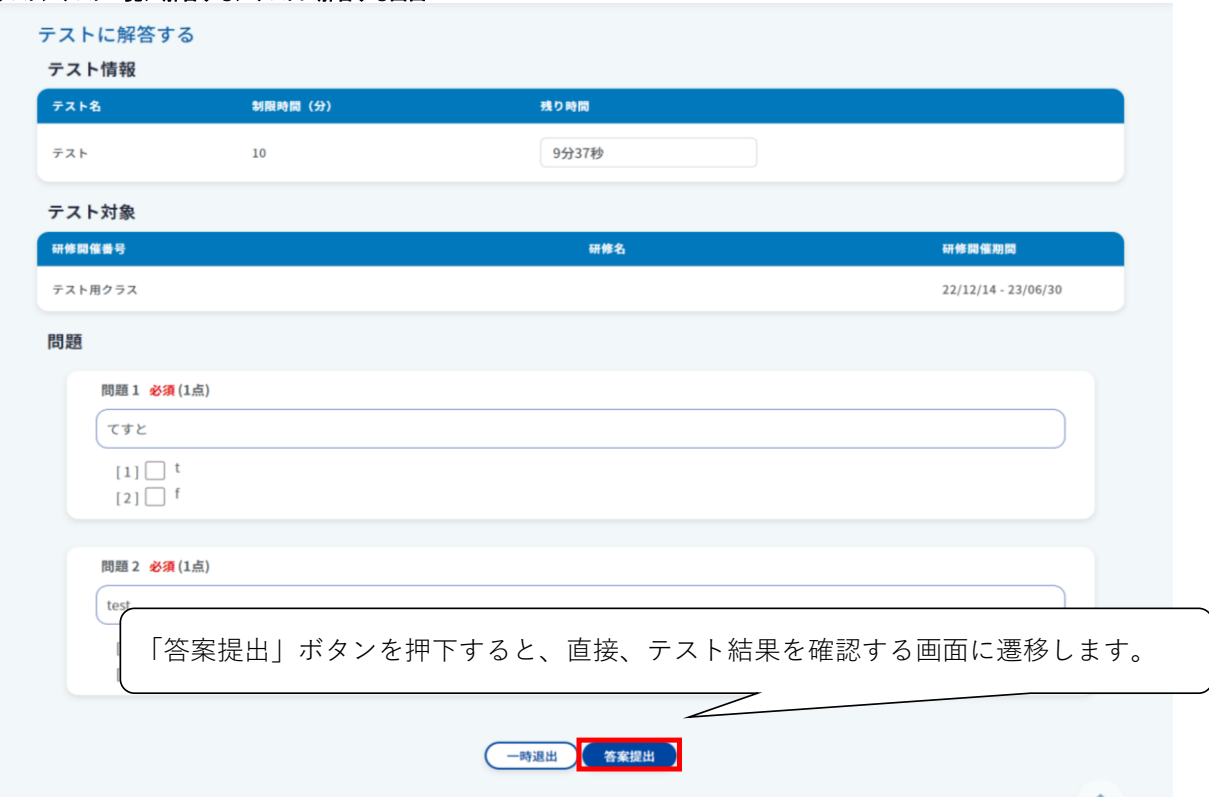

## 答案提出>テスト結果を確認する画面

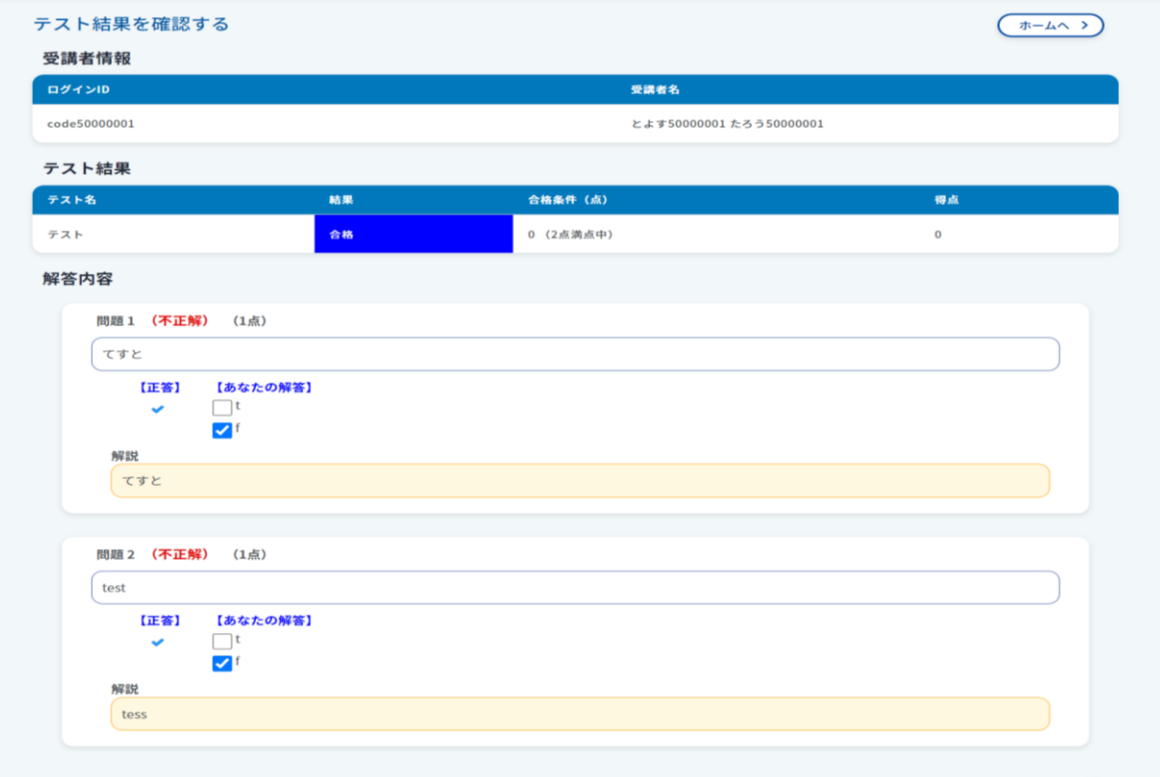

#### テスト>テスト一覧>解答する>テストに解答する画面(モバイル)

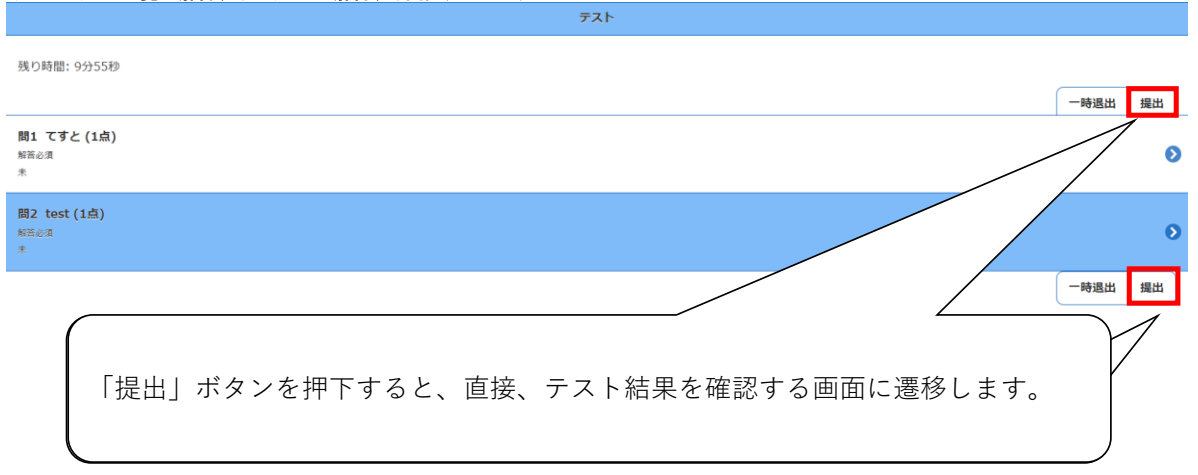

# 提出>テスト結果を確認する画面 テスト  $\boxed{\mathbf{O}^{\pi-\underline{\mathbb{A}}}}$ 戻る テスト名: テスト<br>結果: **合格**<br>合格条件: 0 点 (2点満点中)<br>得点: 0 点 **問1 不正解**<br>てすと (1点)<br>
■■■【正解】 t  $\overline{c}$  f てすと 間2 不正解<br>test (1点) **I 【正解】t**  $\boxed{c}$  f  $\overline{\text{tess}}$

# 変更後

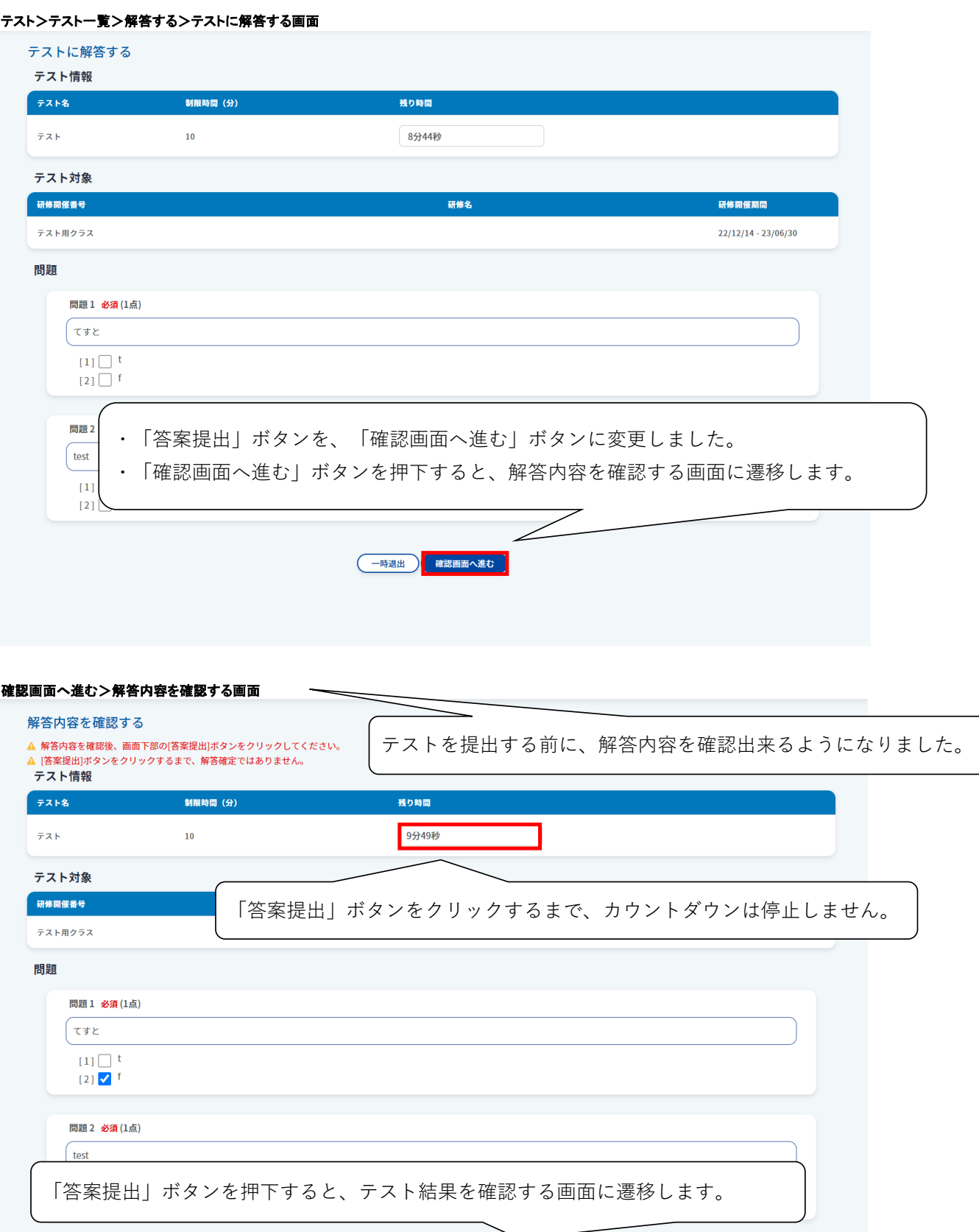

# 答案提出>テスト結果を確認する画面

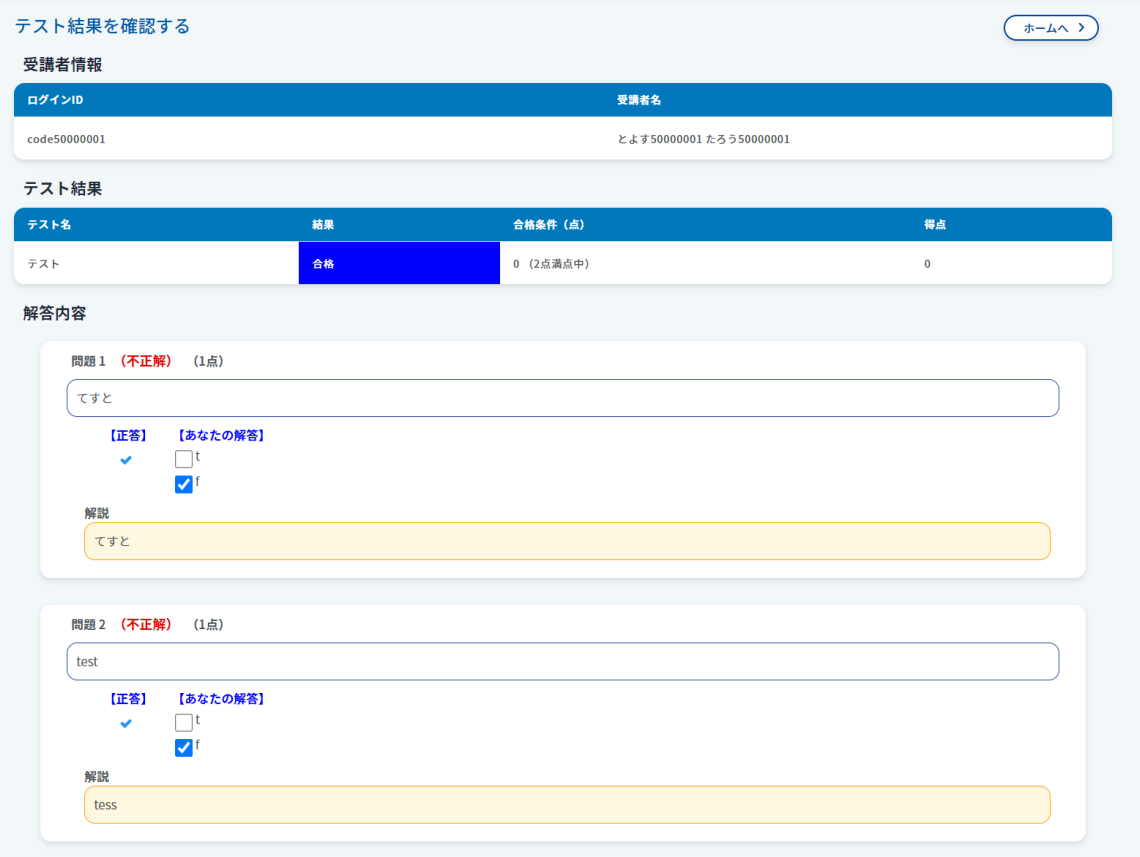

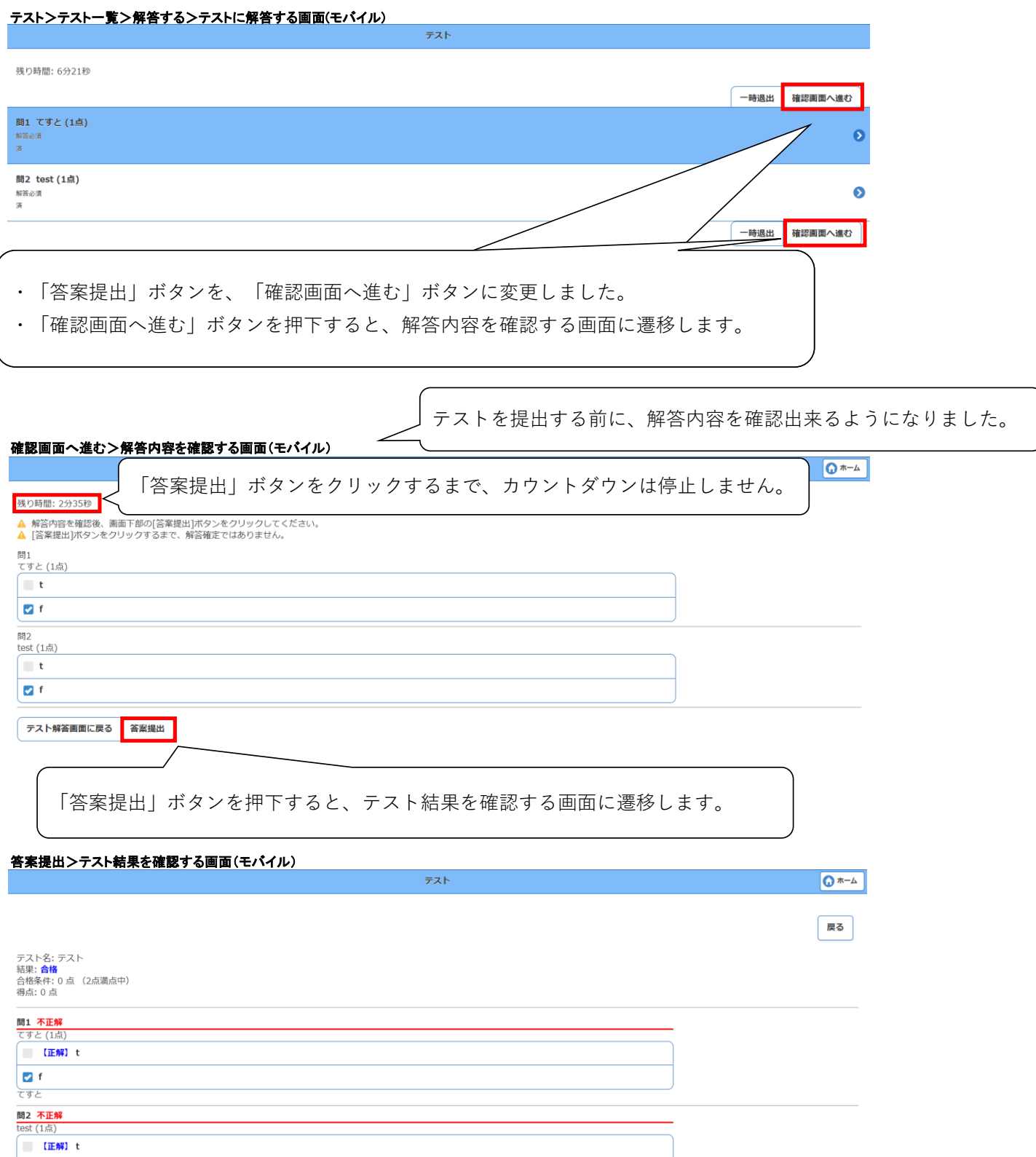

 $\overline{\bigcup_{\text{tess}} f}$